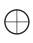

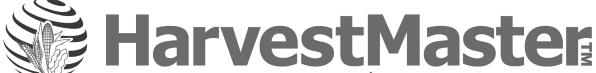

by Juniper Systems, Inc.

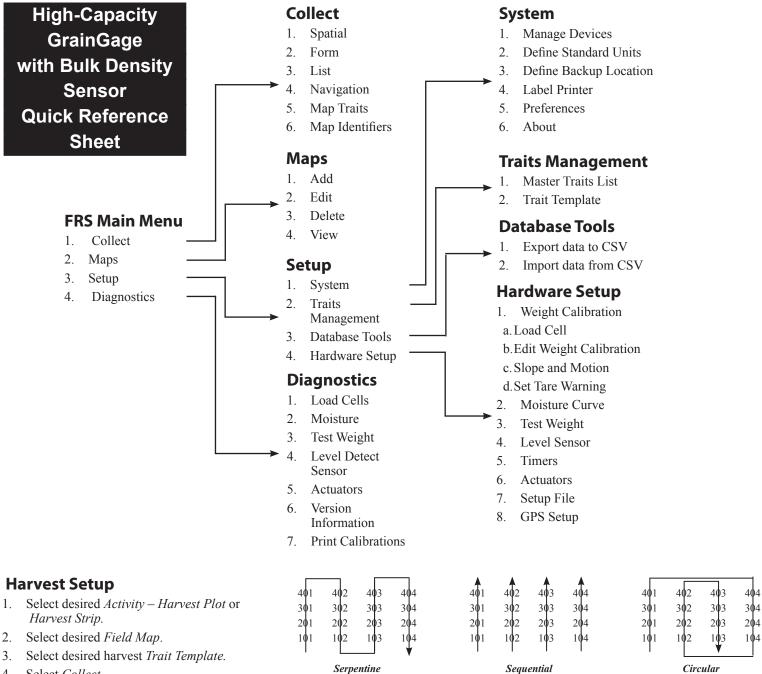

# Select Collect.

- Select desired Moisture Curve.
- Select Form or Nav.
- Select Navigation Type Serpentine, Sequential, Circular, or Random. 7.
- Select the Left Range and Left Row (starting plot). 8.
- Select the primary and secondary *Direction of Travel*.
- 10. Select Save.
- 11. Select Form.
- 12. Start harvesting.

## **HCGG System Calibrating Guide**

## **Load Cells—Calibration**

- Select Setup > Hardware Setup > HCGG Setup > Weight Calibration Slope and Motion Sensor needs to be turned OFF during calibration.
- Follow instructions on handheld screen.

## **BDS Test Weight Calibration**

- Select Setup (F3) > Hardware Setup > HCGG Setup > Test Weight.
- Enter diagnostics screen by selecting *Diag* (F3).
- Tare the BDS load cell by selecting *Tare LC* (F2).
- Place BDS weight in cup.
- Use the formula below to figure out how much to adjust the Load Cell Multiplier.

#### New Load Cell Multiplier = Actual Weight/BDS Measured Weight \* Load Cell Multiplier

Enter new Load Cell Multiplier and save.

## **BDS Cup Volume Adjustment**

- Select Setup (F3) > Hardware Setup > HCGG Setup > Test Weight.
- Enter diagnostics screen by selecting *Diag* (F3).
- Tare the BDS load cell by selecting *Tare LC* (F2).
- 4. Pour a grain sample with a known test weight into the weigh bucket.
- 5. Press Level (F3) to level the grain to the top of the cup. Observe the Test Weight reading in the diagnostics.
- If the test weight reading of the BDS does not match the known test weight of the grain sample, adjust cup volume using the formula below.

## New Cup Volume = BDS Measured TW / Actual TW from Standard \* Cup Volume

| HCGG Maintenance Checklist          |                                                                                                    |
|-------------------------------------|----------------------------------------------------------------------------------------------------|
| ltem                                | Process                                                                                                    |
| Start System                        | First, start the combine. Next, turn on HarvestMaster System Console (Handheld should turn on automatically). Finally, load FRS.                                                                                                    |
| Air Pressure                        | Air pressure should be set 60 –80 psi.                                                                                                    |
| Air Leaks                           | If you have a reservoir air tank, turn off the combine after filling the tank. Check for air leaks on all cylinders and solenoids. Also check solenoid exhaust port plugs for any build-up of oil or debris. If they are caked in debris, take the exhaust port out and clean with Brake & Parts Cleaner. |
| Cable Connections                   | Ensure all cable connections are tight and there is not any debris in the connections.  Be careful when reconnecting the cables not to bend or damage any connector pins.                                                                                                    |
| Debris                              | Blow out the Graingage at the end of every day. DO NOT use high pressure washer to clean system.                                                                                                    |
| Bucket Clearance                    | The plot bucket should be sitting firmly on the load cell tracks. Check to ensure that all cables and air hoses are not touching the bucket. Also, check the clearance around the bucket.                                                                                                    |
| Actuators Cycle Smoothly            | Make sure all cylinders open and close smoothly.                                                                                                    |
| Weight System                       | Place a known weight into the weight bucket. Verify that the system reads the weight accurately. Remove the weight and verify the system zeros out.                                                                                                    |
| Calibrate Bulk Density Sensor (BDS) | Procedure is in the manual (HCGG pg. 67).                                                                                                    |
| Calibrate Test Weight               | Procedure is in the manual (HCGG pg. 48).                                                                                                    |
| Calibrate Slope and Motion          | Procedure is in the manual (HCGG pg. 29).                                                                                                    |
| Calibrate Moisture Curve            | Procedure is in the manual (HCGG pg. 38).                                                                                                    |

For questions, concerns, or comments

Please contact HarvestMaster:

During Office Hours: (435) 753-1881 After Office Hours: (435) 757-5354 Email: techsupport@harvestmaster.com

P/N 20258-00

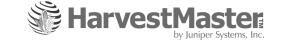